# Notes de mise à jour de Sun<sup>™</sup> Management Center 2.1.1

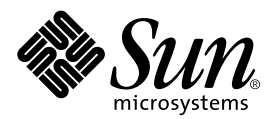

THE NETWORK IS THE COMPUTER™

901 San Antonio Road Palo Alto, CA 94303-4900 USA +650 960-1300 Fax+ 650 969-9131 **Sun Microsystems, Inc.**

Référence n˚ : 806-4357-10 Mars 2000, révision A

Envoyez vos commentaires sur ce document à : docfeedback@sun.com

Copyright 2000 Sun Microsystems, Inc., 901 San Antonio Road, Palo Alto, CA 94303-4900 Etats-Unis. Tous droits réservés.

Ce produit ou document est protégé par un copyright et distribué avec des licences qui en restreignent l'utilisation, la copie, la distribution, et la décompilation. Aucune partie de ce produit ou document ne peut être reproduite sous aucune forme, par quelque moyen que ce soit, sans l'autorisation préalable et écrite de Sun et de ses bailleurs de licence, s'il y en a. Le logiciel détenu par des tiers, et qui comprend la technologie relative aux polices de caractères, est protégé par un copyright et licencié par des fournisseurs de Sun.

Des parties de ce produit pourront être dérivées des systèmes Berkeley BSD licenciés par l'Université de Californie. UNIX est une marque déposée aux Etats-Unis et dans d'autres pays et licenciée exclusivement par X/Open Company, Ltd. Netscape, Netscape Navigator, et Netscape Communicator sont des marques de Netscape Communications Corporation aux Etats-Unis et dans d'autres pays.

Sun, Sun Microsystems, le logo Sun, AnswerBook2, Sun Enterprise, Sun Enterprise SyMON, Sun StorEdge, Starfire, et Solaris sont des marques de fabrique ou des marques déposées, ou marques de service, de Sun Microsystems, Inc. aux Etats-Unis et dans d'autres pays. Toutes les marques SPARC sont utilisées sous licence et sont des marques de fabrique ou des marques déposées de SPARC International, Inc. aux Etats-Unis et dans d'autres pays. Les produits portant les marques SPARC sont basés sur une architecture développée par Sun Microsystems, Inc.

L'interface d'utilisation graphique OPEN LOOK et Sun™ a été développée par Sun Microsystems, Inc. pour ses utilisateurs et licenciés. Sun reconnaît les efforts de pionniers de Xerox pour la recherche et le développement du concept des interfaces d'utilisation visuelle ou graphique pour l'industrie de l'informatique. Sun détient une licence non exclusive de Xerox sur l'interface d'utilisation graphique Xerox, cette licence couvrant également les licenciés de Sun qui mettent en place l'interface d'utilisation graphique OPEN LOOK et qui en outre se conforment aux licences écrites de Sun.

CETTE PUBLICATION EST FOURNIE "EN L'ETAT" ET AUCUNE GARANTIE, EXPRESSE OU IMPLICITE, N'EST ACCORDEE, Y COMPRIS DES GARANTIES CONCERNANT LA VALEUR MARCHANDE, L'APTITUDE DE LA PUBLICATION A REPONDRE A UNE UTILISATION PARTICULIERE, OU LE FAIT QU'ELLE NE SOIT PAS CONTREFAISANTE DE PRODUIT DE TIERS. CE DENI DE GARANTIE NE S'APPLIQUERAIT PAS, DANS LA MESURE OU IL SERAIT TENU JURIDIQUEMENT NUL ET NON AVENU.

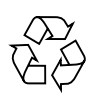

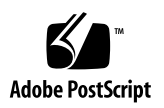

## Notes de mise à jour de Sun Management Center 2.1.1

**Remarque –** Pour obtenir les dernières informations disponibles sur ce produit, allez au site Web de Sun™ Management Center : http://www.sun.com/sunmanagementcenter.

**Remarque –** Les information contenues dans le *Guide de l'utilisateur du logiciel Sun Management Center 2.1* sont valides pour la version 2.1.1 de Sun Management Center. Consultez ce manuel et le supplément Sun Management Center relatif à votre plateforme matérielle pour des informations complètes sur la version 2.1.1.

Les points suivants sont examinés dans ces notes de mise à jour :

- [Mise en route](#page-3-0) ;
- [Site Web de Sun Management Center](#page-4-0) ;
- [Système requis](#page-4-1) ;
- [Environnements d'exploitation supportés](#page-4-2) ;
- [Protection des scripts personnalisés](#page-5-0) ;
- [Mise à jour vers le logiciel Sun Management Center 2.1.1](#page-5-1) ;
- [Principaux changements entre les logiciels Sun Enterprise SyMON™ 2.0.1 et Sun](#page-6-0) [Management Center 2.1.1](#page-6-0) ;
- [Patchs requis](#page-8-0) ;
- [Limites connues de cette version](#page-9-0) ;
- [Bugs connus.](#page-11-0)

**Remarque –** Pour les instructions d'installation, reportez-vous au *Guide de l'utilisateur du logiciel Sun Management Center 2.1* et au *Supplément Sun Management Center 2.1* relatif à votre plate-forme matérielle.

Avant d'installer le logiciel Sun Management Center sur votre système, lisez le fichier INSTALL.README et tout fichier README supplémentaire approprié à votre plate-forme matérielle. Le ou les fichiers README (du CD Sun Management Center 2.1 et du site Web de Sun Management Center) fournissent des informations qui vous aideront pendant le processus d'installation.

### <span id="page-3-0"></span>Mise en route

Le tableau suivant décrit les sections à lire selon si vous effectuez une mise à jour vers le logiciel Sun Management Center 2.1.1 ou si vous installez le logiciel Sun Management Center pour la première fois.

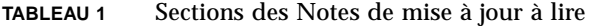

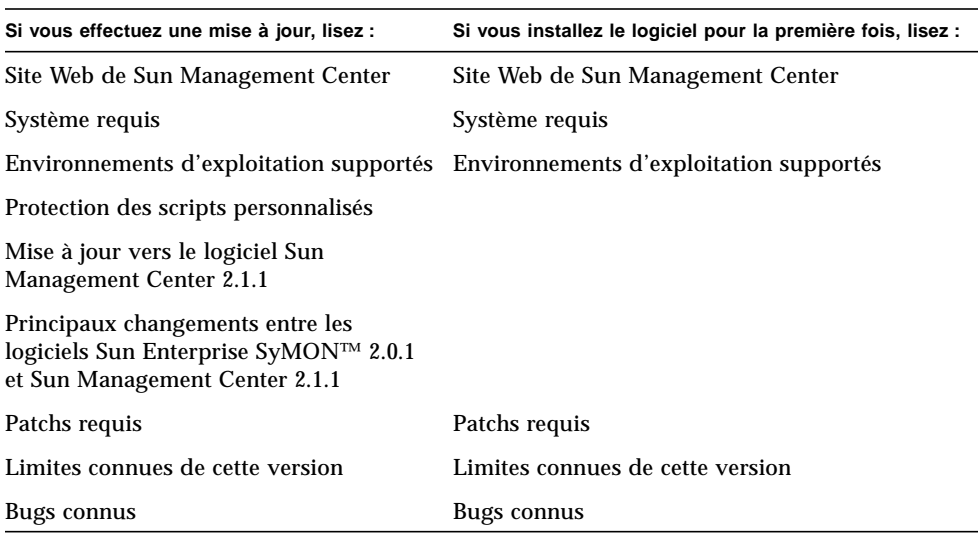

## <span id="page-4-0"></span>Site Web de Sun Management Center

Pour bénéficier des dernières informations, allez au site Web de Sun Management Center :

http://www.sun.com/sunmanagementcenter

Le *Sun Management Center Configuration and Deployment Guide* contient des informations importantes sur les plates-formes matérielles prises en charge. Le site Web contient également les dernières informations sur le produit.

### <span id="page-4-1"></span>Système requis

**Remarque –** Vous devez avoir au moins 128 Mo de RAM disponible pour exécuter la console de Sun Management Center sur votre système.

Les caractéristiques système requises pour l'installation du logiciel Sun Management Center sont détaillées dans le *Sun Management Center Configuration and Deployment Guide*, qui est disponible sur le site Web de Sun Management Center. Pour plus d'informations, consultez ce document.

### <span id="page-4-2"></span>Environnements d'exploitation supportés

Les environnements d'exploitation suivants sont supportés avec le produit Sun Management Center :

- Solaris<sup>™</sup> 2.5.1 (agent uniquement) ;
- Solaris 2.6 ou toute version ultérieure compatible ;
- Solaris 7 (modes 32 bits et 64 bits) ;
- Solaris 8 :
- Microsoft Windows NT Service Pack 4 (console uniquement) ;
- Microsoft Windows 95 et 98 (console uniquement).

**Remarque –** Le logiciel Sun Management Center est uniquement supporté sur les systèmes dotés de l'édition pour plates-formes SPARC™ de Solaris, il ne l'est pas sur les systèmes dotés de l'édition pour plates-formes Intel de Solaris.

## <span id="page-5-0"></span>Protection des scripts personnalisés

Si vous avez personnalisé le script email.sh que le logiciel Sun Management Center utilise pour notifier par courrier électronique les conditions d'alarme, ce script sera réécrit lorsque vous mettrez à jour le logiciel Sun Management Center vers la version 2.1.1.

Pour éviter la réécriture de ce script personnalisé, donnez-lui un autre nom. Voici un exemple avec le nom "Edith".

<span id="page-5-1"></span># **mv /var/opt/SUNWsymon/bin/email.sh /var/opt/SUNWsymon/bin/edithemail.sh**

## Mise à jour vers le logiciel Sun Management Center 2.1.1

Pour toute information sur la mise à jour vers le logiciel Sun Management Center 2.1.1, consultez les chapitres 2 et 3 du *Guide de l'utilisateur du logiciel Sun Management Center 2.1* et le *Supplément Sun Management Center 2.1* relatif à votre plate-forme matérielle.

Avant d'installer le logiciel Sun Management Center sur votre système, lisez le fichier INSTALL.README et tout fichier README supplémentaire approprié à votre plate-forme matérielle. Le ou les fichiers README (du CD Sun Management Center 2.1.1 et du site Web de Sun Management Center) fournissent des informations qui vous aideront pendant le processus d'installation.

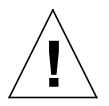

**Attention –** Si vous utilisez actuellement le logiciel Sun Management Center et envisagez une mise à jour vers l'environnement d'exploitation Solaris 8, vous *devez mettre à jour* votre logiciel Sun Management Center vers la version 2.1.1.

## <span id="page-6-0"></span>Principaux changements entre les logiciels Sun Enterprise SyMON™ 2.0.1 et Sun Management Center 2.1.1

Les tableaux ci-après résument les changements qui ont été introduits dans la version 2.1.1 de Sun Management Center.

Le [TABLEAU 2](#page-6-1) liste les principaux changements entre le logiciel Sun Enterprise SyMON 2.0.1 et le logiciel Sun Management Center 2.1, le [TABLEAU 3](#page-8-1) les principaux changements entre les versions 2.1 et 2.1.1.

### Principaux changements entre le logiciel Sun Enterprise SyMON™ 2.0.1 et le logiciel Sun Management Center 2.1

<span id="page-6-1"></span>

| Changement                                                      | Description du changement dans la version 2.1                                                                                                    | Chapitre concerné du<br>Guide de l'utilisateur 2.1 |
|-----------------------------------------------------------------|----------------------------------------------------------------------------------------------------|----------------------------------------------------|
| Changement de nom                                               | Le nom du logiciel a été changé de Sun Enterprise<br>SyMON à Sun Management Center.                                                                                                    | Ensemble du document                               |
| Nouvelle icône                                                  | La nouvelle icône de Sun Management Center remplace<br>l'ancienne icône de Sun Enterprise SyMON.                                                                                                    | Ensemble du document                               |
| Nouveau site Web                                                | http://www.sun.com/sunmanagementcenter                                                                                                    | Ensemble du document                               |
| Ajout des scripts d'alarme<br>personnalisés                     | Vous permet de préciser une action personnalisée<br>lorsqu'une condition d'alarme se produit.                                                                                                    | Chapitre 10                                        |
| Amélioration de la<br>fonctionnalité d'ajout de<br>ligne        | La fonctionnalité d'ajout de ligne a été améliorée pour<br>vous permettre d'ajouter un répertoire pour le module<br>Surveillance de la taille des répertoires et une<br>imprimante pour le module Spouleur d'impression.                                                                                                    | Chapitre 9                                         |
| Nouveaux onglets de<br>l'Explorateur dans la<br>fenêtre Détails | Certains noms d'onglet ont changé - l'onglet<br>Configuration est désormais l'onglet Matériel, et les<br>fonctions qui se trouvaient sous l'onglet Processus sont<br>passées sous l'onglet Applications ; l'onglet sélectionné<br>s'affiche dans une couleur claire tandis que les onglets<br>non-sélectionnés s'affichent dans une couleur foncée. | Chapitres 8 et 14                                  |

**TABLEAU 2** Principaux changements de la version 2.1 du logiciel Sun Management Center

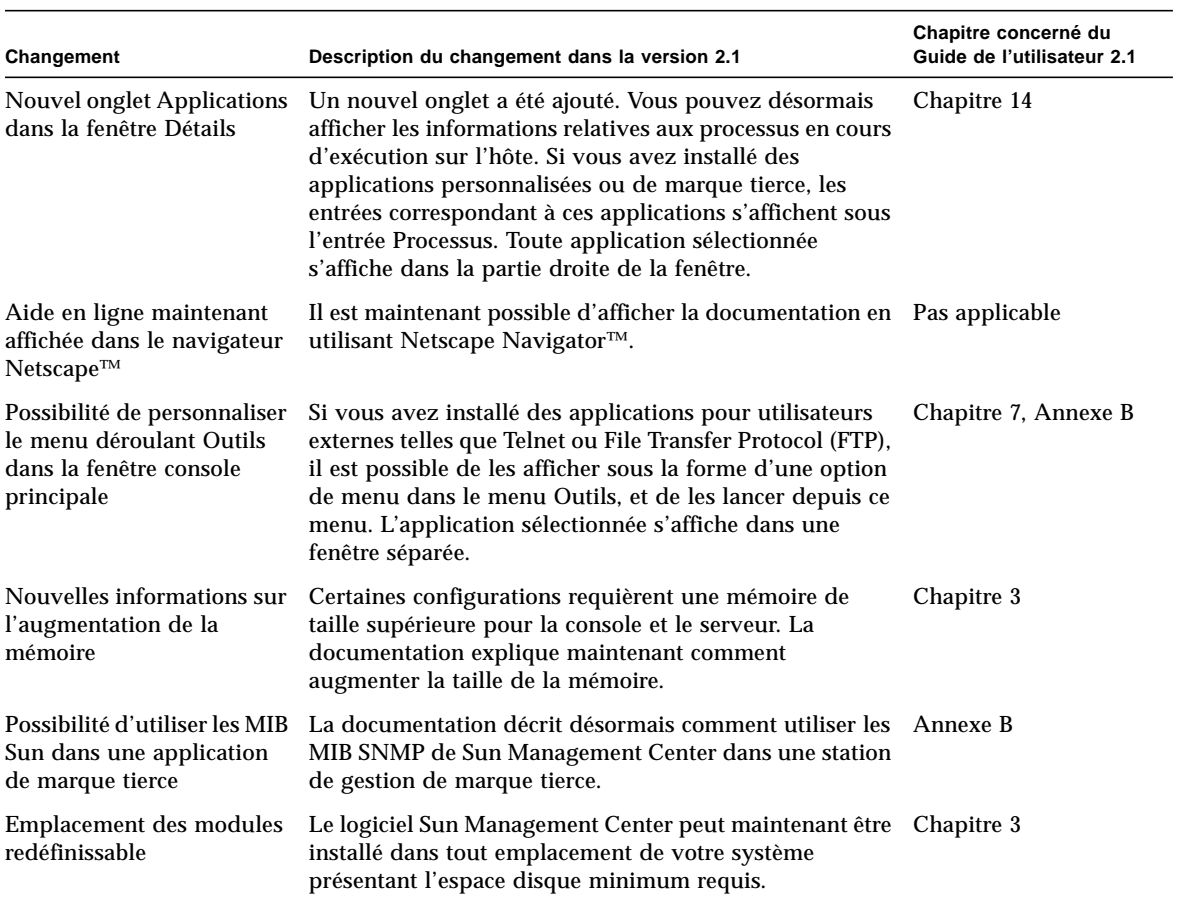

#### **TABLEAU 2** Principaux changements de la version 2.1 du logiciel Sun Management Center *(suite)*

### Principaux changements entre le logiciel Sun Management Center 2.1 et le logiciel Sun Management Center 2.1.1

<span id="page-8-1"></span>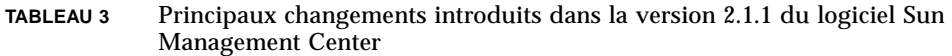

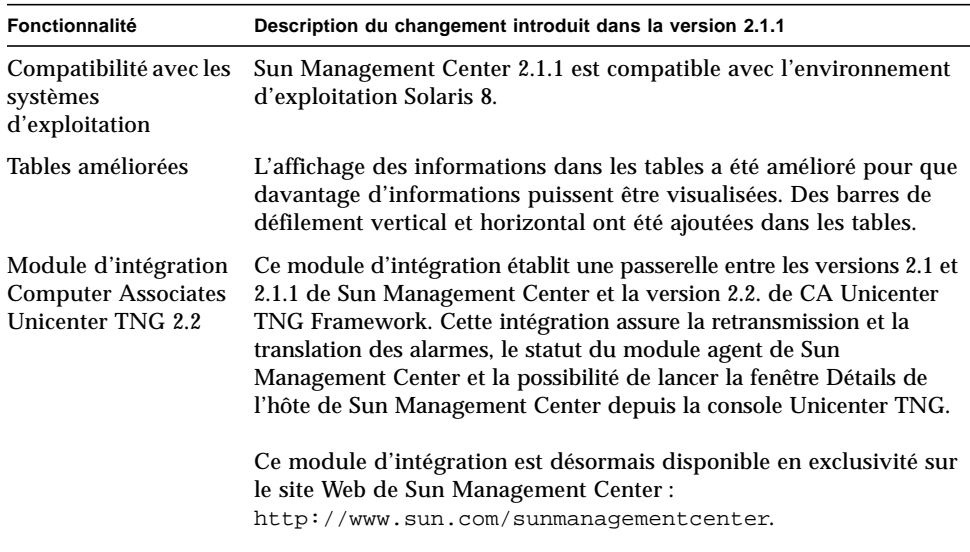

## <span id="page-8-0"></span>Patchs requis

Pour toute information sur les patchs spécifiques de votre matériel, reportez-vous au supplément Sun Management Center 2.1 relatif à votre plate-forme matérielle.

Certains patchs sont automatiquement installés lorsque vous installez le logiciel Sun Management Center 2.1.1, ce sont les suivants :

| Environnement d'exploitation                       | <b>Patchs</b>                                                                                      |
|----------------------------------------------------|----------------------------------------------------------------------------------------------------|
| Pour l'environnement<br>d'exploitation Solaris 2.6 | Patchs 105181-15, 105210-19, 105284-25, 105490-07,<br>105568-13, 105633-21, 105669-07 et 106040-12 |
| Pour l'environnement<br>d'exploitation Solaris 7   | Patchs 106980-05, 107078-10, 107607-01 et 107636-01                                                |

**TABLEAU 4** Patchs requis

## <span id="page-9-0"></span>Limites connues de cette version

**Remarque –** Consultez le supplément relatif à votre plate-forme matérielle et le site Web de Sun Management Center pour obtenir les dernières informations sur les limites connues propres aux différentes architectures. Le site Web est http://www.sun.com/sunmanagementcenter.

**Remarque –** Des recopies d'écran en anglais ont été utilisées dans les versions localisées du *Supplément Sun Management Center 2.1 pour les serveurs milieu de gamme.* Cependant, si vous exécutez une version localisée du logiciel Sun Management Center 2.1, vous verrez les versions localisées de ces écrans.

Vous trouverez ci-après les limites connues de la version 2.1.1 du logiciel Sun Management Center :

- [Support par le module Lecteur de configuration des systèmes de mémoire de masse](#page-9-1) ;
- [Configurations de la taille de tas du serveur et de la console de Sun Management](#page-10-0) [Center pour les grandes plates-formes serveur](#page-10-0) ;
- [Configurations d'Utilisation des systèmes de fichiers provenant de Sun Enterprise](#page-11-1) [SyMON 2.0 obsolètes](#page-11-1) ;
- [Seuils d'alarme par défaut du Lecteur de noyau.](#page-11-2)

### <span id="page-9-1"></span>Support par le module Lecteur de configuration des systèmes de mémoire de masse

**Remarque –** Différentes versions du module Lecteur de configuration sont requises pour le support des différentes architectures de plate-forme. Pour de plus amples détails, consultez le supplément Sun Management Center relatif à votre plate-forme matérielle.

A l'exception des Sun StorEdge™ A5*x*00, les systèmes de mémoire de masse ne sont pas pris en charge par le module Lecteur de configuration. En sus, tous les modules Lecteur de configuration ne supportent pas les systèmes Sun StorEdge A5*x*00.

Les systèmes de mémoire de masse qui, à l'instar du Sun StorEdge A3500, présentent des pseudo-périphériques de disque au système, ne sont pas représentés dans le module Lecteur de configuration et leurs disques n'apparaissent pas dans la table Périphériques de disque du Lecteur de configuration.

Si un système de mémoire de masse n'est pas supporté, mais que les disques sont présentés au système en tant que périphériques ajoutés (tels que des disques sd ou ssd), les disques de ce système de mémoire de masse s'afficheront dans la table Périphériques de disque.

### <span id="page-10-0"></span>Configurations de la taille de tas du serveur et de la console de Sun Management Center pour les grandes plates-formes serveur

La surveillance par Sun Management Center de serveurs présentant d'importantes configurations matérielles peut nécessiter des tailles de tas par défaut supérieures pour les processus serveur et console de Sun Management Center. Par exemple, une augmentation de la taille de tas par défaut peut s'avérer nécessaire dans le cas de la surveillance d'un serveur ayant plus de 1000 disques.

Un symptôme de ce problème se manifeste lorsque vous demandez à afficher la table des disques par le biais de l'onglet Explorateur de la fenêtre Détails. La console effectue une pause, elle essaye de rassembler les informations sur les disques, mais aucune donnée ne s'affiche par la suite.

Dans ce cas, les erreurs du serveur de Sun Management Center sont consignées dans le fichier journal du serveur (/var/opt/SUNWsymon/log/server.log) et les erreurs de la console dans Messages Console - Sun Management Center sous la sélection Fichier de la console de Sun Management Center.

**Remarque –** Pour lire le fichier journal /var/opt/SUNWsymon/log/server.log, utilisez l'interface es-run avec la commande ccat.

Par exemple :

# **/opt/SUNWsymon/sbin/es-run/ccat /var/opt/SUNWsymon/log/server.log**

Un message d'erreur similaire au suivant risque de s'afficher :

Client callback failed: java.rmi.ServerError: Server Error; nested exception is:

Java.Lang.Outofmemoryerror

Pour résoudre ce problème, consultez "Solution pour une fenêtre console principale qui se bloque" dans l'annexe B du *Guide de l'utilisateur du logiciel Sun Management Center 2.1*.

### <span id="page-11-1"></span>Configurations d'Utilisation des systèmes de fichiers provenant de Sun Enterprise SyMON 2.0 obsolètes

Le support des systèmes de fichiers vxfs a été ajouté au logiciel Sun Management Center. Ce support a entraîné un changement dans le fichier des valeurs par défaut du Lecteur de noyau (le fichier /opt/SUNWsymon/modules/cfg/kernelreader-d.def), qui rend les configurations d'Utilisation des systèmes de fichiers du logiciel Sun Enterprise SyMON 2.0 obsolètes. Si vous effectuez une mise à jour vers le logiciel Sun Management Center 2.1.1 à partir du logiciel Sun Enterprise SyMON 2.0 et avez défini des seuils pour Utilisation des systèmes de fichiers, vous devez redéfinir ces seuils.

### <span id="page-11-2"></span>Seuils d'alarme par défaut du Lecteur de noyau

Les seuils d'alarme par défaut du Lecteur de noyau pour les systèmes de fichiers montés sur /export n'utilisent pas les valeurs par défaut normales pour Pourcentage utilisé (98% alarme critique, 90% alarme majeure). Les seuils d'alarme par défaut utilisés sont : 98% alarme critique, 10% alarme majeure et 5% alarme informative.

### <span id="page-11-0"></span>Bugs connus

**Remarque –** Consultez le supplément relatif à votre plate-forme matérielle et le site Web de Sun Management Center pour obtenir les dernières informations sur les bugs connus propres aux différentes architectures. Le site Web est http://www.sun.com/sunmanagementcenter.

Voici une liste des problèmes connus de la version 2.1.1 de Sun Management Center. Cette liste indique les solutions lorsqu'elles sont disponibles.

==========================================================

Bug n˚ : 4194821

Bug/Rfe : Bug

Résumé : sous Solaris 7 (version 64 bits), la colonne "adresse" du module Détails des processus Solaris contient uniquement des valeurs 0. En fait, l'affichage devrait ressembler à ce qui suit :

30001d50ae8

Bug n˚ : 4204845

Bug/Rfe : Bug

Résumé : lorsque vous affichez la console de Sun Management Center sur une autre machine en utilisant xhost, la performance est lente. Bien qu'apparaissant dans la console, ce bug n'est pas causé par le logiciel Sun Management Center.

Il semble aussi qu'il soit à l'origine de problèmes pour le cluster si le module tente une mise à jour lorsqu'un échange de cluster est en cours.

Solution : aucune solution n'est disponible à l'heure actuelle. Le bug n˚ 4240225 est à l'origine de ce bug. Recherchez des informations sur le bug n˚ 4240225 pour résoudre ce problème.

==========================================================

Bug n˚ : 4237987

Bug/Rfe : Bug

Résumé : le scanneur des journaux n'implémente pas la fonction "last message repeated" de syslog. Cela peut déboucher sur une sous-estimation des erreurs signalées.

Voici un exemple de message pouvant arriver par le biais du fichier /var/adm/ messages :

Mar 11 13:55:40 owey su: 'su root' failed for cjr on /dev/pts/70 Mar 11 13:56:15 owey last message repeated 2 times

Il y aurait dû y avoir trois correspondances alors qu'il n'y en a que une d'indiquée.

Solution : aucune solution n'est disponible à l'heure actuelle.

==========================================================

Bug n˚ : 4238087

Bug/Rfe : Bug

Résumé : le temps nécessaire pour l'affichage de l'IUG Journal dépend de la taille du fichier /var/adm/messages.

Bug n˚ : 4240227

Bug/Rfe : Bug

Résumé : si la commande df retourne une erreur, le lecteur de noyau reçoit une alarme représentée par une étoile noire. Voici un exemple d'alarme pouvant être à l'origine de cette panne :

```
phys-ha1stokeb# df -g > /dev/null
df: cannot statvfs /mail/spool: I/O error
```
Voici le message d'alarme :

mount point index failed to update

Il semble aussi que cela soit à l'origine de problèmes pour le cluster si le module tente une mise à jour lorsqu'un échange de cluster est en cours.

Solution : aucune solution n'est disponible à l'heure actuelle. Le bug n˚ 4240225 est à l'origine de ce bug. Recherchez des informations sur le bug n˚ 4240225 pour résoudre ce problème.

==========================================================

Bug n˚ : 4269113

Bug/Rfe : Bug

Résumé : un message ne présentant aucun risque

"CvHierarchyManager.receiveDataRequestError - Received children data exception for parent node xxx:com.sun.symon.base.server.receptors.rmi.RMIResponseException: SNMP request returned error status 5 (general error)" s'affiche dans la fenêtre des messages de la console de Sun Management Center toutes les deux minutes. Ce message est causé par la suppression d'un groupe non-vide, qui est développé dans la vue hiérarchique de la topologie. Redémarrer la console principale permet d'éliminer ce message.

Bug Id: 4276633

Bug/Rfe: Bug

Résumé : après avoir affiché la fenêtre console principale de Sun Management Center, sélectionnez une machine agent quelconque et déplacez le curseur. Vous verrez qu'il montre l'image de l'élément sélectionné.

La même chose se produit dans l'onglet Journal. Après avoir sélectionné Journal, affichez la fenêtre Filtre ou Surveiller. Si vous avez affiché la fenêtre Filtre, cliquez ensuite sur le bouton Avancées. Il montrera deux options, le bouton En avant et le bouton En arrière. Lorsque vous essayez de sélectionner le bouton d'option qui n'était pas sélectionné, vous remarquerez qu'il ne vous permet pas de sélectionner le bouton (non-sélectionné).

**Remarque –** Ceci se produit uniquement sur les machines Microsoft Windows 98.

Solution : aucune solution n'est disponible à l'heure actuelle.

==========================================================

Bug n˚ : 4278950

Bug/Rfe : Bug

Résumé : il est parfois impossible de redimensionner les colonnes en partant de l'extrême droite (remarque, il ne s'agit pas d'un bug de Sun Management Center).

Solution : commencez par redimensionner la colonne sur la gauche puis déplacez-la vers la droite.

==========================================================

Bug n˚ : 4280209

Bug/Rfe : Bug

Résumé : problème de compatibilité entre le serveur 2.1 ou 2.1.1 et la console 2.0.1. Ce bug se produit dans les circonstances suivantes :

- Vous sélectionnez un domaine puis appuyez sur le bouton Aller à.
- Vous appuyez sur le bouton Fermer.

La console se bloque après que vous avez sélectionné le domaine initial. Des messages d'erreur s'affichent dans la fenêtre où la console a été démarrée.

Bug n˚ : 4281592

Bug/Rfe : Bug

Plates-formes affectées : serveurs milieu de gamme et de groupes de travail

Résumé : la vue physique n'indique pas correctement le nombre de périphériques de disque si certains périphériques sont connectés à l'arrière d'une unité de mémoire de masse Sun StorEdge A5000, 5001 ou 5002.

Solution : aucune solution n'est disponible à l'heure actuelle.

==========================================================

Bug n˚ : 4285052

Bug/Rfe : Bug

Plates-formes affectées : serveurs milieu de gamme et de groupes de travail

Résumé : l'agent de Sun Management Center ou le sous-processus Lecteur de configuration de l'agent effectue un vidage d'image mémoire sur un système ayant une grappe de disques Sun StorEdge A5*x*00 vide.

Solution : aucune solution n'est disponible à l'heure actuelle.

==========================================================

Bug n˚ : 4285592

Bug/Rfe : Bug

Résumé : il vous est impossible de charger le module Balayage des fichiers lorsque vous utilisez l'agent de Sun Enterprise SyMON 2.0 avec la console de Sun Management Center 2.1 ou 2.1.1.

Solution : aucune solution n'est disponible à l'heure actuelle.

==========================================================

Bug n˚ : 4286360

Bug/Rfe : Bug

Résumé : si vous créez un nouveau domaine et démarrez une requête de découverte puis supprimez ce domaine et en recréez un autre du même nom, lorsque vous cliquez sur le bouton Le remplir maintenant, la fenêtre de découverte s'affiche avec l'ancienne requête de découverte qui avait été remplie avant la suppression du domaine précédent du même nom.

Bug n˚ : 4287026

Bug/Rfe : Bug

Résumé : lorsqu'une alarme est reconnue, l'agent et le gestionnaire d'événements l'enregistrent tous les deux. Si l'agent est ensuite redémarré, il indique l'alarme comme reconnue mais ce n'est pas le cas du gestionnaire d'événements. Cela donne lieu à une incohérence entre l'onglet Explorateur et l'onglet Alarmes.

Lorsque l'agent est redémarré et reconsigne un nouvel événement ouvert pour une condition qui a été reconnue, il devrait aussi consigner un événement de reconnaissance.

Solution : aucune solution n'est disponible à l'heure actuelle.

==========================================================

Bug Id: 4287201

Bug/Rfe : Bug

Résumé : si le module Surveillance des fichiers est chargé, et que vous le désactivez puis essayez d'ajouter des lignes pour ce module, le message "Une ligne ayant l'index suivant existe" s'affiche.

**Remarque –** Ce bug n'affecte pas d'autres modules. Vous pouvez ajouter des lignes aux autres modules, même s'ils sont désactivés.

Solution : à chaque fois que vous voulez ajouter une ligne pour le module Surveillance des fichiers, assurez-vous au préalable que ce module est activé.

==========================================================

Bug Id: 4288042

Bug/Rfe : Bug

Résumé : lorsque vous essayez d'ajouter un module Balayage des fichiers en utilisant une machine Microsoft Windows NT ou Microsoft Windows 98, l'écran se fige pendant 3 à 5 minutes.

Solution : utilisez le bouton de la souris pour appuyer sur le bouton OK au lieu d'appuyer sur la touche Entrée du clavier.

Bug n˚ : 4289604

Bug/Rfe : Bug

Résumé : dans un environnement d'exploitation Microsoft Windows, il est impossible de configurer les légendes de la fenêtre de représentation graphique.

Solution : aucune solution n'est disponible à l'heure actuelle.

==========================================================

Bug n˚ : 4300752

Bug/Rfe : Bug

Résumé : pour le module Balayage des fichiers, les limites d'alarme par défaut et les limites utilisées dans la version 2.0.1 ne fonctionnent pas dans les versions 2.1 et 2.1.1.

Solution : copiez les limites figurant sous la colonne "Correspondances" (2.0.1) sous la colonne "Total des correspondances" (2.1 et 2.1.1).

**Remarque –** Si des limites ont été définies pour Total des correspondances dans 2.0.1, il est inutile de copier les correspondances (2.0.1) dans le total des correspondances dans (2.1 et 2.1.1).

==========================================================

Bug Id: 4302619

Bug/Rfe: Bug

Résumé : les modules à plusieurs instances ne peuvent afficher que 50 lignes de propriétés de données par table. Les lignes supplémentaires risquent de mal s'afficher.

Solution : si vous avez besoin de plus de 50 lignes, chargez une nouvelle instance du module et ajoutez des lignes supplémentaires.

**Remarque –** Ce problème peut également se présenter avec le module Surveillance proxy MIB-II, lorsque la table TCP/UDP ou une autre table possède plus de 50 lignes. Au-delà de la cinquantième les lignes risquent d'indiquer des données inexactes. Il n'existe pas de solution à l'heure actuelle.

==========================================================